## **Introduction to APIs** Session 2, Oct. 25

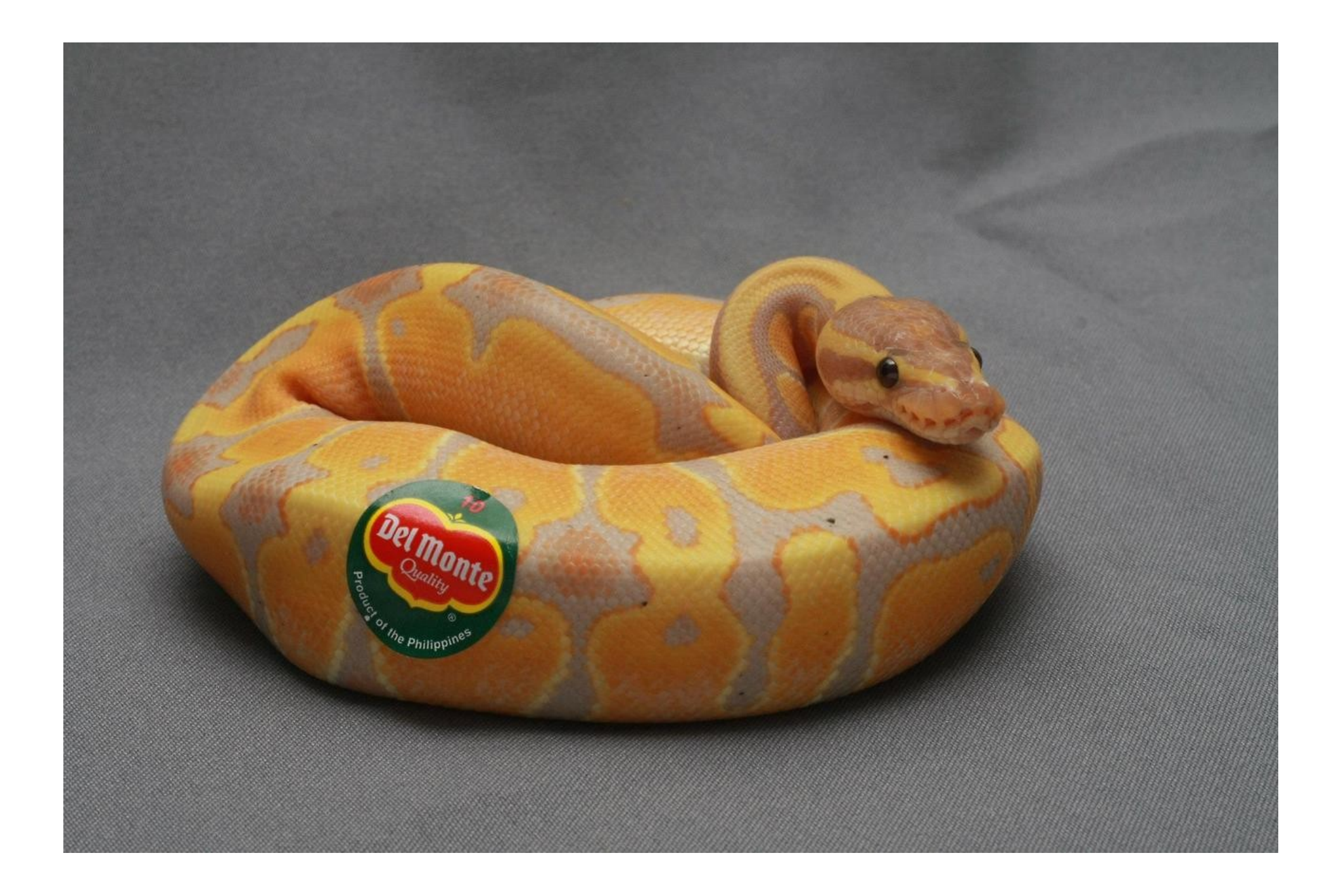

#### **API: Application Programming Interface**

- What the heck does that mean?!
- Interface: allows a user to interact with a system
	- **Graphical User Interface** (GUI): interact with a program using a point/click/type interface
	- **Command-Line Interface** (CLI): interact with a program via the command line: for example, cd /home/downloads
- API: interact with an existing program programmatically
- e.g. The Twitter API allows you to interact with Twitter (write programs that post tweets, mine tweets for data, or look at social structures)

#### **APIs, continued**

• How do they work?

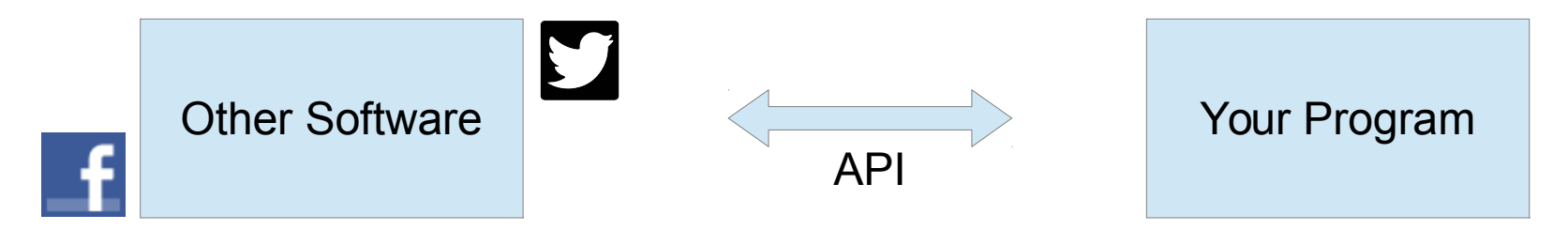

- You are provided with resources
	- **Software modules:** Allows you to call functions that have been written for you!
	- **Documentation:** Tells you how to use the software modules and different function calls
	- **Authentication:** Allows you to prove you are authorized to interact with the software

#### **Web APIs**

#### **Web APIs**

- Gives you a way to ask for and receive data over the internet
- How? Using **hyper-text transfer protocol (**HTTP)
- Web APIs are "universal"
	- All programming languages know how to use HTTP!
- HTTP "Methods" (actions)
	- **GET:** asks for data from a server
	- **POST:** sends data to a server

# **Asking for data**

• When you type a URL into the navigation bar of your browser, you are requesting data for that webpage

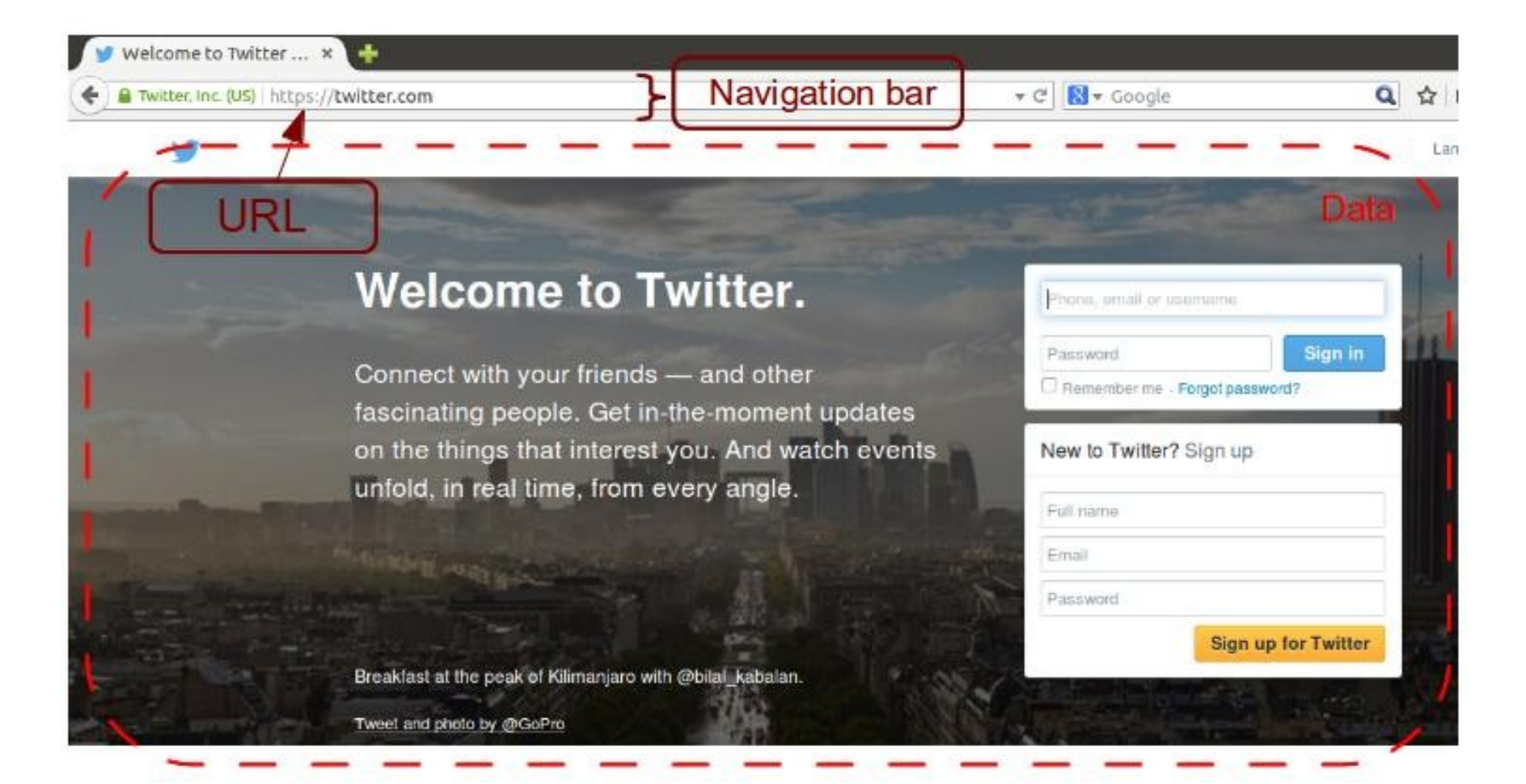

# **Asking for data with URLs**

- We will be asking for data with URLs (**Universal Resource Locator**)
- If you want to see a specific YouTube video, you ask YouTube for the video by encoding its ID in the URL:

https://www.youtube.com/watch?v=1wnE4vF9CQ4

HTTP GET URL --> server returns 200 OK and data

# **Receiving data**

- When requesting to view a webpage in your browser, the information is sent back to you as **HTML**
- Your browser parses and displays the page based on the HTML it receives!
- APIs often return data in JSON format, as it is easy to parse and display information (like a Python map)

# **Sample JSON: Wikipedia Web API**

HTTP **GET** http://en.wikipedia.org/w/api.php? format=json&action=query&titles=Main%20Page

```
{
  "query": {
       "pages": {
            "15580374": {
                  "pageid": 15580374,
                  "ns": \theta,
                  "title": "Main Page"
            }
       }
  }
}
```
#### **API Documentation**

- Every API is different: no "one true way"
- Luckily, every API is documented!
	- Use your favorite web search engine for "\$software API documentation"

- For Wikipedia web API example:
	- http://www.mediawiki.org/wiki/API:Main\_page

# **Using an API to build a data set**

- What do we need?
	- All the Python tools we learned last time (e.g. variables, lists, loops)
	- Ability to open URLs on the Web
	- Ability to create custom URLs
	- Ability to save files
	- Ability to understand the data the API gives us
	- A few new tools...

# **urllib2 library**

- Libraries are python modules written by others that perform common tasks
- The functions in these modules can be used by anyone
- urllib2 is a python library for opening URLs
	- There is also an urllib, but urllib2 is better.

#### >>> import urllib2

# **urlopen**

- Function that allows you to open urls >>> page = urllib2.urlopen('https://uwaterloo.ca')
- All information for the page we opened is now saved in our 'page' variable as a special object  $\gg$  data = page.read()
- The HTML for the page is now stored in data

# **Formatting Strings**

- >>> name = "Spongebob Squarepants"
- >>> print "Who lives in a pineapple under the sea?\n**%s**!" % name
- Who lives in a pineapple under the sea?

Spongebob Squarepants!

#### **Formatting Strings, continued**

- >>> howmany = 101
- >>> print "I have **%s** dalmations!" % int
- I have 101 dalmations!
- >>> print "I have **%s** dalmations!  **%s**!!!" % (int,int)
- I have 101 dalmations! 101!!!

#### **File Operations**

- You may have seen this already if you attended the Shakespeare session!
- Idea: files allow us to store and process a **lot** more data (GBs+)
- We will cover opening files for **reading** and **writing**

#### **Create new files**

 $\Rightarrow$  newfile = open('myfile', 'w')

- No need to include any modules, this is a standard Python function like print
- 'w' stands for "**w**rite" mode

# **Writing to files**

- >>> newfile.write("Hello, world!")
- >>> str = "We like files"
- >>> newfile.write(str)
- Writes the data to our newly created file

```
>>> newfile.close()
```
- Closing files when you're done is "polite," like closing the door behind you
- (Real reasoning for this is beyond the scope of these workshops)

#### **Read from existing files**

>>> file = open('myfile', 'r')

● 'r' stands for "**r**ead" mode

>>> line = file.readline() >>> line Some text from the file

#### **Read file in other ways**

- >>> for line in file:
- ... ((do something))
- Iterate over lines in a file
	- $\gg$ >> file as string = file.read() >>> print(file\_as\_string)
	- 'Lots of text from the file in string form...'
- Read file into Python all at once as a single string

#### **Live Web API Demo!**

# placekitten

A quick and simple service for getting pictures of kittens for use as placeholders in your designs or code. Just put your image size (width & height) after our URL and you'll get a placeholder.

Like this: http://placekitten.com/200/300 http://placekitten.com/g/200/300 or:

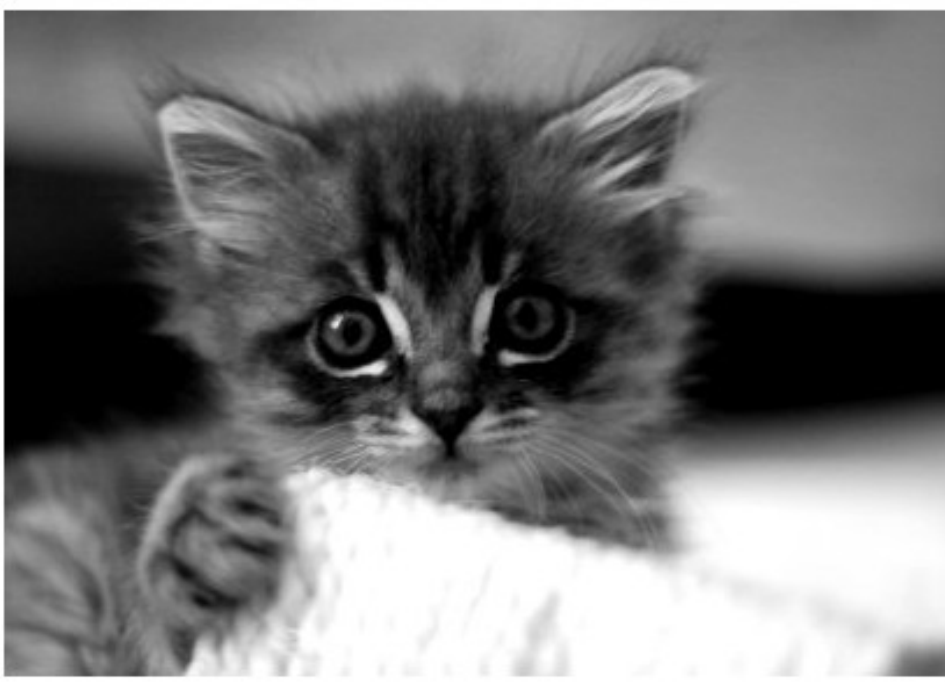

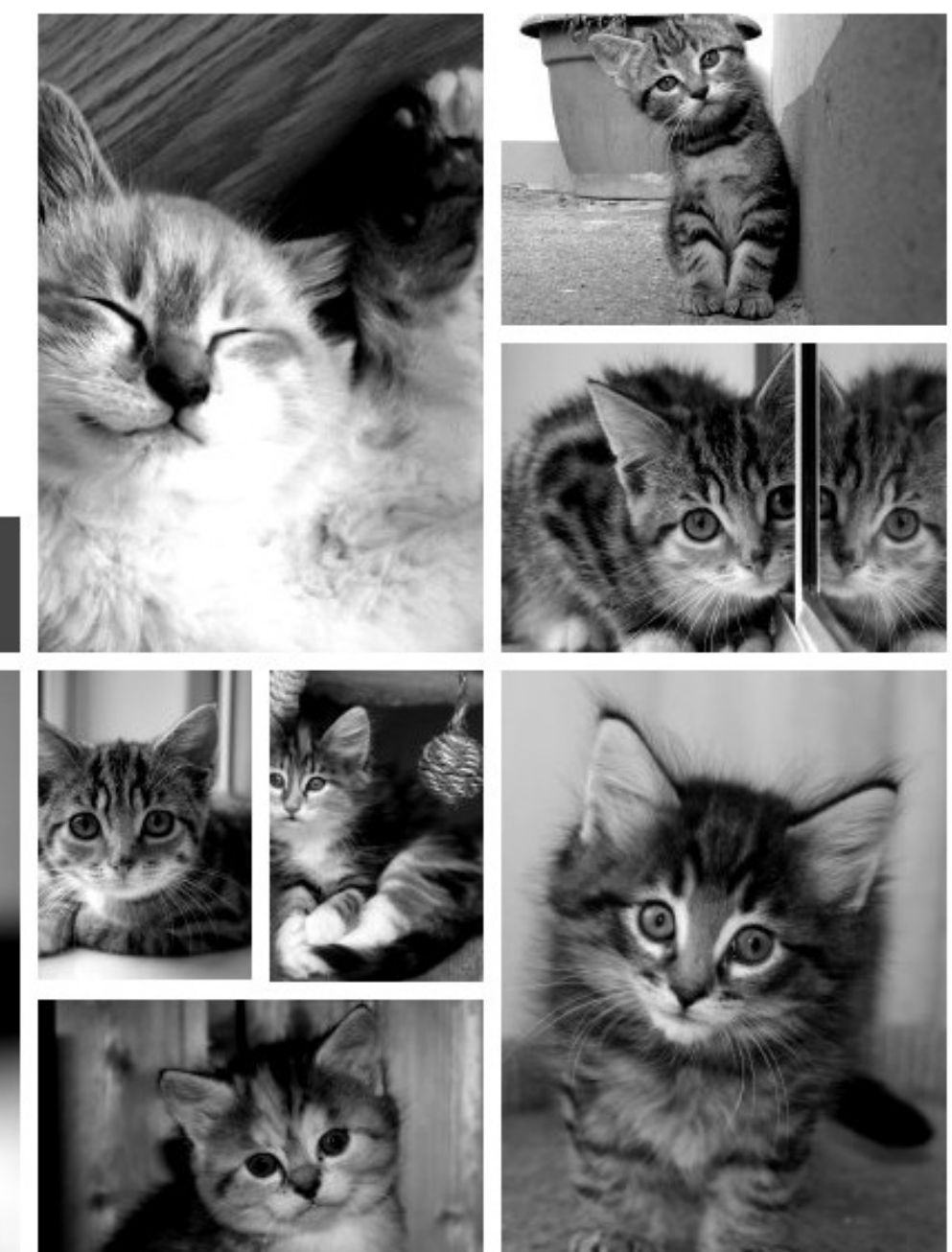

# **Requesting kittehs!**

- The documentation for placekitten is very simple! We've just read all of it.
- We specify size by putting it in the URL request (height/width):

#### <http://placekitten.com/250/350>

• We specify grayscale by adding a 'g' to the URL: <http://placekitten.com/g/200/300>

# **Exercise: Try placekitten for yourself!**

• First import urllib2

>>> from urllib2 import urlopen

- Then, request data by opening the URL
- $>>$  site = urlopen('http://placekitten.com/250/350')
- Now read the data into a variable  $\Rightarrow$  data = site.read()

# **Saving our kitten to a file**

- We've successfully requested our data, so let's save it
	- >>> kitten\_file = open('kitteh.jpg','w')
	- >>> kitten\_file.write(data)
	- >>> kitten\_file.close()

• Find your file, and see what it is in it!

#### **placekitten exercise**

- Write a program that asks for a image dimensions and retrieves a kitten of that size and save your solution in the file 'getkitten.py'.
- Toolkit
	- raw\_input()
	- String formatting:

'ninjapants123%spineapples456%s' % (var1,var2)

– Open file for writing (don't forget to close it!)

file = open('myfilename', 'w')

file.write(content)

#### **Other Loose Ends**

#### **Other APIs**

- Each API is different: be sure to read documentation!
- Examples:
	- Facebook
	- Twitter
	- Dropbox
	- Wikipedia
	- Basically any of your favorite websites

## **Rate Limiting**

- If we request too much data too often, the servers can't handle all the requests
- Requesting too much information is known as a Denial Of Service (DoS) attack
	- This affects everyone who is using the site
- Popular APIs limit the amount of requests you can make in a time window
- e.g. Twitter may allow 15 requests every 15 minutes from a single program

#### **Authentication**

- You may need to establish your identity to an API
	- e.g. Twitter doesn't want just anyone to be able to programmatically access your direct (private) messages!
- You will often be provided with a "secret" to prove the identity of your program
	- Also called "development token", "access token", etc.
- For the afternoon, Twitter session attendees need to provide authentication data to talk to the Twitter API

# **Text Encoding**

- Not required knowledge, but may help you understand bugs
- What is text encoding?
	- Text is stored as 0's and 1's in your computer, so we have special
	- English alphabet: "encoded" in a small alphabet called ASCII that uses 7 "bits" per character
- Types of encodings:
	- Many special characters: extended ASCII
	- Very large alphabet, including Chinese, Arabic, Hindi, etc.: UTF-8
- We had encoding issues with the Twitter exercises and the Windows console!